## Свойства веществ: от специализированной программы к функциям математического пакета

## В.Очков

В настоящее время инженерно-технические расчеты все чаще и чаще проводятся не с опорой на языки программирования (C, BASIC, Pascal и т.д.), а в средах *математических* пакетов Mathcad, Matlab, Maple, Mathematica и др., что позволяет на порядок ускорить процесс создания расчетов. Эффективность ведения инженерных расчетов можно еще более повысить, если включить в математические пакеты функции, возвращающие свойства веществ и материалов, фигурирующих в самих расчетах. Обычно такие свойства рассчитываются с помощью специальных программ. Одна из самых мощных программ такого рода – это программа REFPROP (www.nist.gov/srd/nist23.htm – [1]) Национального института стандартов и технологий США (НИСТ – www.nist.gov), работая с которой можно получить отдельные числа, таблицы (массивы чисел) и графики по теплофизическим свойствам основных веществ и их смесей, используемых в промышленности. Основной недостаток программы REFPROP и других подобных программ в том, что генерируемые ими данные (свойства веществ) можно в только в ручном режиме переносить в конкретные инженерно-технические расчеты. Программа REFPROP и «другие подобные программы» не генерируют функциональные зависимости, видимые в «конкретных инженерно-технических расчетах», что затрудняет их использование в математических программах и инженерных калькуляторах. Ниже будет показано, как можно устранить этот недостаток: как можно генерировать не только отдельные числа и таблицы (массивы чисел), но и функции по свойствам веществ, опираясь на программы типа REFPROP.

На рис. 1 показан начальный диалог пользователя с программой REFPROP: начальная заставка с информацией и программе и меню выбора вещества (Substance), по программы **REFPROP** которому пользователь желает уточнить некоторые теплофизические свойства.

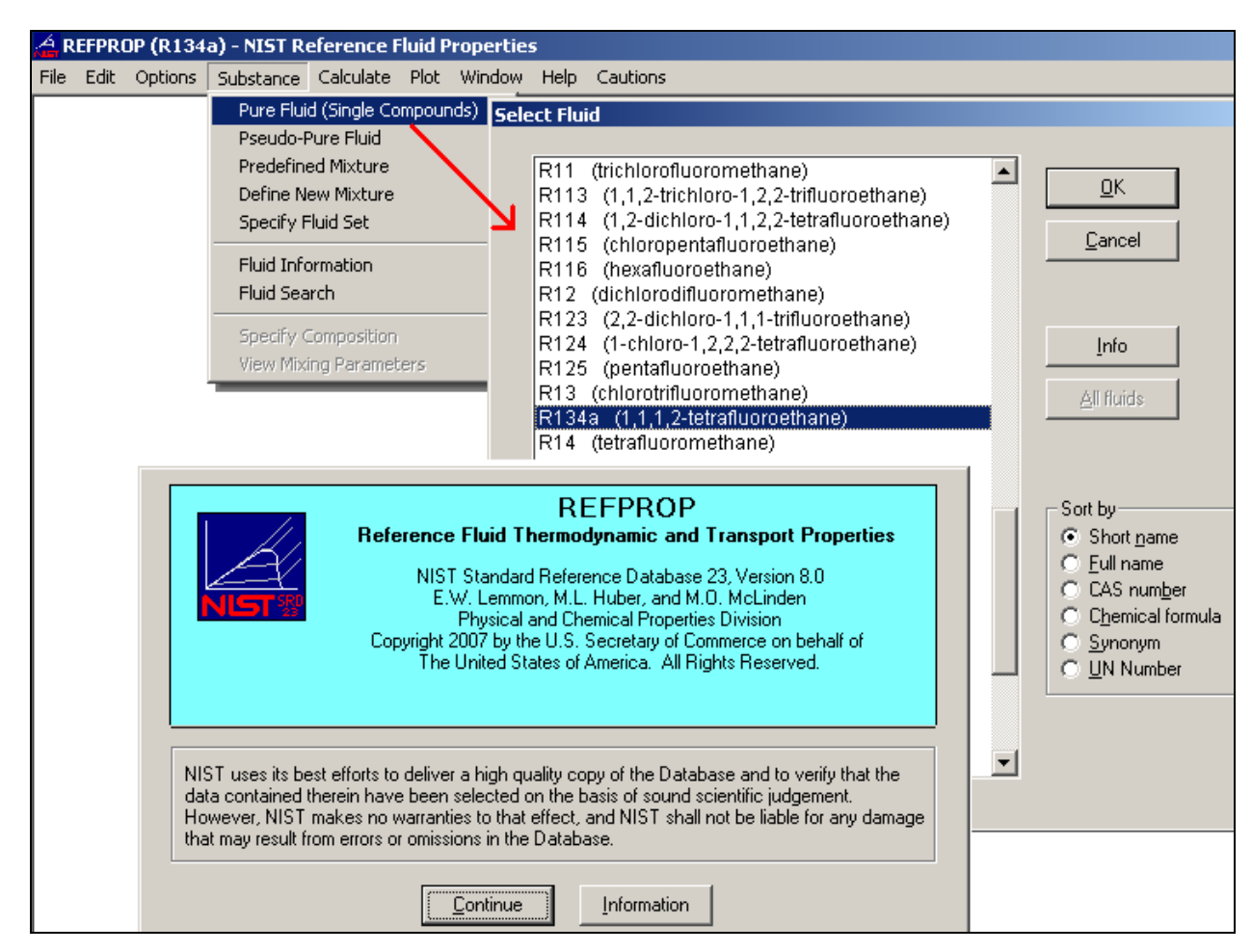

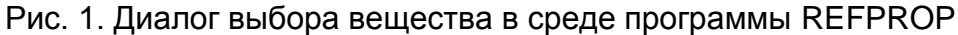

Список свойств выбранного вещества, единицы их измерения, а также формат чисел (число знаков в ответе и др.) можно дополнительно задать, отдав команды Свойства/Properties, Единицы измерения/Units и Предпочтения/Preferences (они не показаны на рис. 1) меню Настройки/Options (она расположена левее меню Substance – см. рис. 1).

После выбора вещества (рис.  $1^1$ ) можно приступать к расчету его теплофизических свойств, что отображено на рис. 2, где показано раскрытое меню Рассчитать/Calculate и таблица, полученная после отдачи команды Точка на линии насыщения/Saturation Point.

<sup>&</sup>lt;sup>1</sup> Выбран хладагент R-134a  $(1,1,1,2$ -Tetrafluoroethane).

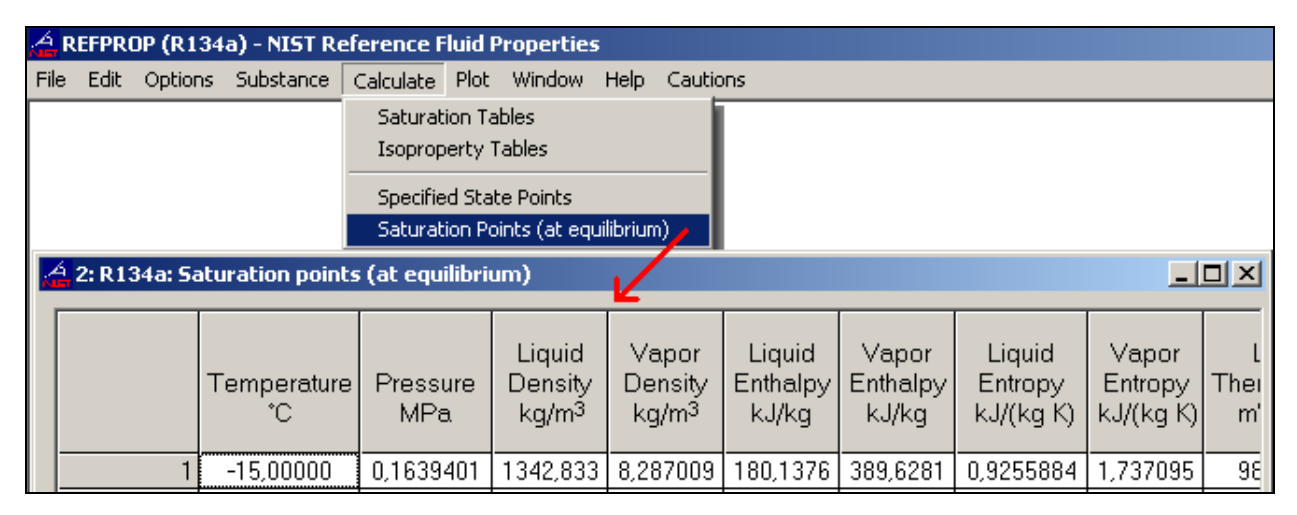

Рис. 2. Диалог расчета теплофизических свойств вещества в среде программы REFPROP

Пользователь программы REFPROP имеет возможность ввести в поля строки таблицы, показанной на рис. 2, один из параметров вещества (значение температуры или давления, плотности жидкости или плотности пара на линии насыщения), нажать на кнопку Enter и получить остальные рассчитанные значения свойств выбранного вещества. При этом ниже текущей строки таблицы, показанной на рис. 2, появится новая пустая строка для нового запроса пользователя.

Таким образом, задавая один из параметров и получая остальные рассчитанные параметры (свойства), можно сформировать *таблицу* (массив чисел) значений свойств веществ с произвольным шагом изменения одного из параметров – температуры вещества, например. Если же шаг изменения исходного параметра постоянен, то работу по заполнению таблицы свойств вещества на линии насыщения можно автоматизировать, выполнив команду Таблица насыщения/Saturation Table из меню Рассчитать/Calculate – см. рис. 3.

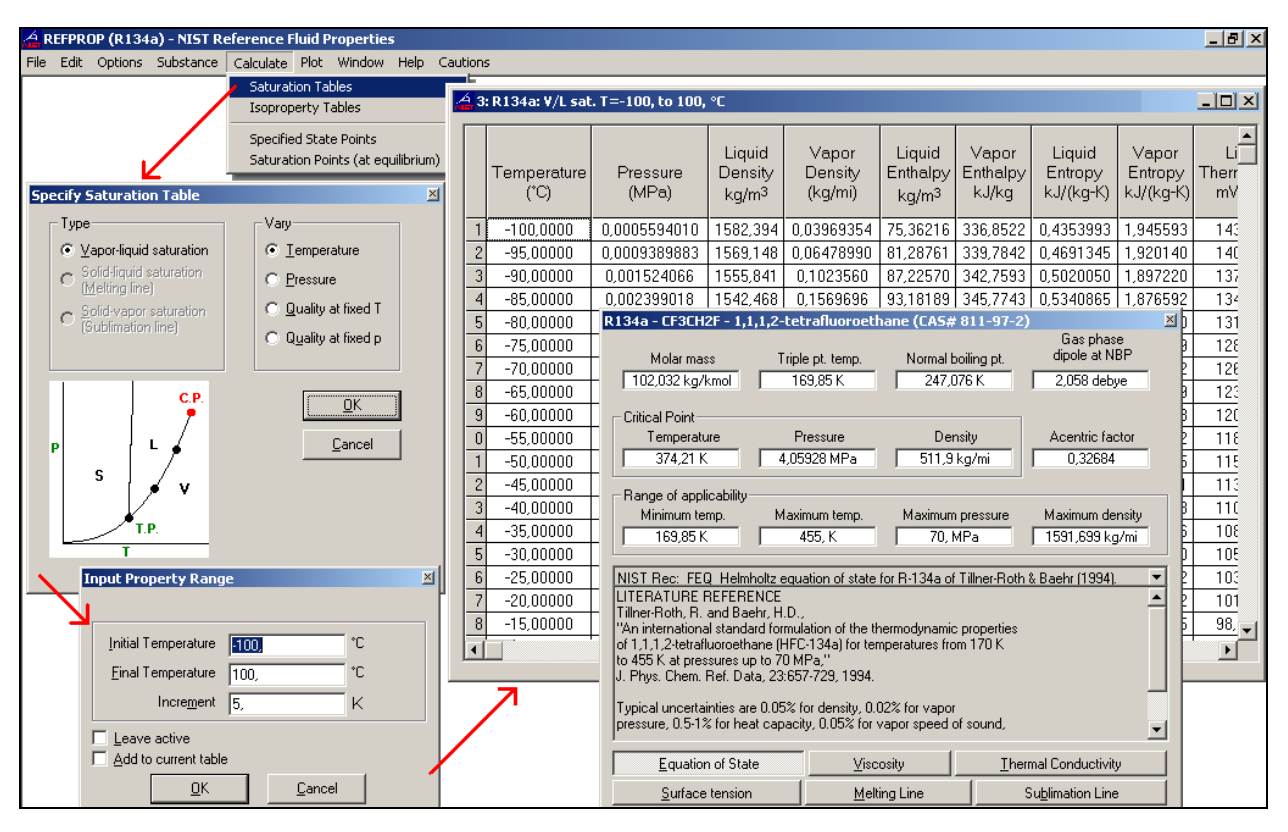

Рис. 3. Диалог создания таблицы свойств вещества на линии насыщения в среде программы REFPROP

На рис. 3 отображен диалог пользователя программы REFPROP, желающего получить таблицу свойств хладагента R-134а на линии насыщения при изменении температуры от минус 100°С до плюс 100°С с шагом 5К. Дополнительно на рис. 3 поверх таблицы выведено диалоговое окно с информацией об этом веществе и литературный источник, откуда были взяты формулы для расчетов. Эта информация выводится на дисплей командой Информация о флюиде/Fluid Information из меню Вещество/Substance. Об этой «информации» мы еще поговорим ниже (см. рис. 6).

Отдельные числа, таблицы и графики (а их также можно построить в среде REFPROP через меню График/Plot – см. рис. 1 – 3) годятся для *ручных расчетов*, когда в процессе пошагового инженерного расчета на калькуляторе или с помощью логарифмической линейки (вспомним докомпьютерные времена!) нужные числа брались из таблиц справочников (сразу или после некоторой интерполяции) или из графиков<sup>2</sup>. В настоящее время такого рода научно-технические и инженерные расчеты, как правило, выполняются не в ручном режиме, а с помощью компьютерных программ, которые создаются либо самим инженерно-техническим работником, нуждающимся в таких

<sup>&</sup>lt;sup>2</sup> Ко многим справочникам прикладываются диаграммы большого формата с мелкой сеткой. Из таких диаграмм можно брать довольно точные значения исходных величин без дополнительной интерполяции, неизбежной при использовании таблиц. Кроме того, на таких диаграммах можно было отображать различные *процессы* – процесс дросселирования газа, например.

расчетах, либо приобретаются у сторонних разработчиков. Для таких программированных расчетов таблицы (см. рис. 3) и графики не годятся. Тут нужны запрограммированные функциональные зависимости, в которые можно подставить исходную величину (аргумент функции - температуру, например) и получить рассчитанную величину - давление насыщения, к примеру.

Представим себе ситуацию, когда инженеру необходимо спроектировать в среде, например, Mathcad конкретную холодильную установку с хладагентом R-134a (1,1,1,2-Tetrafluoroethane), расчет некоторых свойств которого по программе REFPROP отображен на рис. 1 - 3. Такой инженер должен дополнительно помимо пакета Mathcad установить на своем компьютере программу REFPROP.

Непосредственного обмена данными между программами Mathcad и REFPROP, vвы нет<sup>3</sup>. Поэтому инженеру в процессе расчета придется вручную копировать исходные данные (температуру, например) из среды Mathcad, переносить их в среду REFPROP, проводить там нужные расчеты и опять же копированием и вставкой возвращать полученный ответ (давление насыщения хладагента, например) обратно в среду Mathcad.

Конечно, хорошо было бы ввести в Mathcad исходную формулу<sup>4</sup>, по которой рассчитывается давление насышения хладагента R-134a в зависимости от температуры, но в программе REFPROP эта формула, увы, не приводится, а дается только ссылка на литературный источник, где эта формула описана. Можно, конечно, найти этот литературный источник и взять из него нужную формулу и запрограммировать ее... Но можно поступить иначе - перенести (скопировать и вставить) таблицу по свойствам хладагента на линии насыщения (см. рис. 3) из среды REFPROP в среду Mathcad и уже в среде Mathcad создать (восстановить) нужную функцию - см. рис. 4.

 $3$  Такой автоматический обмен данными осуществляется, например, между программами Mathcad и Excel. Разработчикам программ Mathcad и REFPROP нужно подумать о такой интеграции в будущем. В настоящее время такую интеграцию предлагает, например, система XProps

<sup>(</sup>http://www.thermalanalysispartners.com/xprops.php) через протокол DLL. Но в будущих версиях Mathcad (Mathcad Prime) этот протокол работать уже не будет. Это еще раз подчеркивает актуальность предлагаемых в статье решений.

<sup>&</sup>lt;sup>4</sup> Так, кстати, и сделано в программе WaterSteamPro (www.wsp.ru – [2]), которая снабжает популярные расчетные среды (математические пакеты, электронные таблицы, языки программирования) функциями по теплофизическим свойствам основных рабочих тел энергетики. В программу WaterSteamPro заложены исходные формулы (формуляции Международной ассоциации по свойствам воды и водяного пара www.iapws.org), по которым рассчитываются эти свойства.

| Mathcad - [SatLine-R-134a.xmcd]                                                                                                    |                     |                  |                                        |                                       |                                                                                                    |                            |                                |       |                                                                                                    |                                    |                                   |
|----------------------------------------------------------------------------------------------------|---------------------|------------------|----------------------------------------|---------------------------------------|----------------------------------------------------------------------------------------------------|----------------------------|--------------------------------|-------|----------------------------------------------------------------------------------------------------|------------------------------------|-----------------------------------|
| File Edit View Insert Format Tools Symbolics Window Help                                                                                                    |                     |                  |                                        |                                       |                                                                                                    |                            |                                |       |                                                                                                    |                                    |                                   |
| 0 - 2 日   4 0 ジ   8 4 6  <br>$\begin{array}{c}\n\text{C} \\ \text{D} \\ \text{A} \\ \text{C}\n\end{array} \begin{array}{c}\n\text{C} \\ \text{D} \\ \text{D} \\ \text{E}\n\end{array} \begin{array}{c}\n\text{D} \\ \text{D} \\ \text{D} \\ \text{E}\n\end{array} \begin{array}{c}\n\text{E} \\ \text{E} \\ \text{E} \\ \text{E}\n\end{array} \begin{array}{c}\n\text{E} \\ \text{E} \\ \text{E} \\ \text{E}\n\end{array} \begin{array}{c}\n\text{E} \\ \text{E} \\ \text{E} \\ \text{E}\n\end{$ |                     |                  |                                        |                                       |                                                                                                    |                            |                                |       |                                                                                                    |                                    |                                   |
| ■ $#$ [ii] $x = \int_{\mathcal{X}}^{h}$ $\langle \xi \rangle$ }] αβ $\Rightarrow$<br>▾<br>⊘ം<br>$\circ$ F $\circ$ C $\circ$ F $\circ$ C $\pm \; \approx \; \bullet \; \blacksquare$<br>My Site                                                                                                    |                     |                  |                                        |                                       |                                                                                                    |                            |                                |       |                                                                                                    |                                    |                                   |
| - 11                                                                                                    | 烟    圓       Normal |                  | $\boxed{\blacksquare}$ Arial           |                                       |                                                                                                    |                            |                                |       |                                                                                                    |                                    |                                   |
| Oata from the prorgam REFPROP (www.nist.gov)                                                                                                    |                     |                  |                                        |                                       |                                                                                                    |                            |                                |       |                                                                                                    |                                    |                                   |
|                                                                                                    | Temperature<br>Κ    | "Pressure<br>MPa | Liquid<br>Density<br>kg/m <sup>3</sup> | Vapor<br>Density<br>kg/m <sup>3</sup> | Liquid<br>Enthalpy<br>kJ/kg                                                                                                    | Vapor<br>Enthalpy<br>kJ/kg | Liquid<br>Entropy<br>kJ/(kg K) |       | Vapor<br>Entropy<br>kJ/(kg K)                                                                                                    | Liquid<br>Therm. Cond.<br>mW/(m K) | Vapor<br>Therm. Cond.<br>mW/(m K) |
|                                                                                                    | 170,0000            | 0.0003961679     | 1590.712                               | 0.02862490                            | 71.63258                                                                                                    | 335.0284                   | 0.4136620                      |       | 1.963049                                                                                                    | 145.1511                           | 3.092106                          |
|                                                                                                    | 175,0000            | 0.0006803590     |                                        | $vT = \ln \leftarrow 0$               |                                                                                                    |                            | $vProp = \ln \leftarrow 0$     |       |                                                                                                    |                                    | 3.492739                          |
|                                                                                                    | 180.0000            | 0.001127501      |                                        |                                       | for $i \in 3$ rows (Data) - 1                                                                                                    |                            |                                |       | for $i \in 3$ rows (Data) - 1                                                                                                    |                                    | 3.893449                          |
| Data:⊨                                                                                                    | 185,0000            | 0.001808810      |                                        |                                       | $\left[\begin{array}{c} \sqrt{r_n} \leftarrow (\text{Data}^{\langle 0 \rangle})_1 \\ n \leftarrow n + 1 \end{array}\right]$                          |                            |                                |       |                                                                                                    |                                    | 4.294267                          |
|                                                                                                    | 190.0000            | 0.002817038      |                                        |                                       |                                                                                                    |                            |                                |       |                                                                                                    |                                    | 4.695232                          |
|                                                                                                    | 195.0000            | 0.004269842      |                                        |                                       |                                                                                                    |                            |                                |       | $\left \begin{matrix} \text{vProp}_n \leftarrow \left(\text{Data}^{\text{\texttt{(Property)}}}\right)_i \\[1mm] n \leftarrow n+1 \end{matrix}\right. \right.$ |                                    | 5.096395                          |
|                                                                                                    | 200.0000            | 0.006312955      |                                        |                                       |                                                                                                    |                            |                                | vProp |                                                                                                    |                                    | 5.497819                          |
|                                                                                                    | 205.0000            | 0.009123030      |                                        | $T_{\text{min}} = \min(vT)$           | $T_{\text{max}} = \text{max}(vT)$<br>$p(T) = if(T_{min} \le T \le T_{max},$ interp (cspline (vT , vProp) , vT , vProp , T) , "T is out of the Range" |                            |                                |       |                                                                                                    |                                    | 5.899581                          |
|                                                                                                    | 210.0000            | 0.01291006       |                                        |                                       |                                                                                                    |                            |                                |       |                                                                                                    |                                    | 6.301777                          |
|                                                                                                    | 215.0000            | 0.01791930       | 10 <sub>F</sub>                        |                                       |                                                                                                    |                            |                                |       |                                                                                                    |                                    | 6.704521                          |
|                                                                                                    | 220,0000            | 0.02443264       |                                        |                                       |                                                                                                    |                            |                                |       |                                                                                                    |                                    | 7.107952                          |
|                                                                                                    | 225.0000            | 0.03276948       |                                        |                                       |                                                                                                    |                            |                                |       |                                                                                                    |                                    | 7.512235                          |
|                                                                                                    | 230.0000            | 0.04328704       |                                        | Pressure $= 0.16394$                  | $MPa =$                                                                                                    |                            |                                |       |                                                                                                    |                                    | 7.917573                          |
|                                                                                                    | 235.0000            | 0.05638018       | 0.1                                    |                                       |                                                                                                    |                            |                                |       |                                                                                                    |                                    | 8.324205                          |
|                                                                                                    | 240,0000            | 0.07248086       |                                        |                                       |                                                                                                    |                            |                                |       |                                                                                                    |                                    | 8.732424                          |
|                                                                                                    | 245.0000            | 0.09205718       | 0.01                                   |                                       |                                                                                                    |                            |                                |       |                                                                                                    |                                    | 9.142579                          |
|                                                                                                    | 250.0000            | 0.1156122        |                                        |                                       |                                                                                                    | $T = -15 °C$               |                                |       |                                                                                                    |                                    | 9.555097                          |
|                                                                                                    | 255.0000            | 0.1436826        | 0.001                                  |                                       |                                                                                                    |                            |                                |       |                                                                                                    |                                    | 9.970493                          |
|                                                                                                    | 260.0000            | 0.1768371        |                                        |                                       |                                                                                                    |                            |                                |       |                                                                                                    |                                    | 10.38940                          |
|                                                                                                    | 265.0000            | 0.2156748        | 0.0001                                 |                                       |                                                                                                    |                            |                                |       |                                                                                                    |                                    | 10.81258                          |
|                                                                                                    |                     |                  |                                        | 200                                   |                                                                                                    | 250                        |                                |       | 300                                                                                                    | 350 T/K                            |                                   |

Рис. 4. Создание в среде Mathcad функции, возвращающей значение давление насыщения в зависимости от температуры

В среде Mathcad есть инструменты (встроенные функции), используя которые можно организовать, например, сплайн-интерполяцию табличных данных, что и показано на рис. 4: создается функция  $p(T)$ , возвращающая давление в зависимости от температуры с опорой на встроенные в Mathcad функции interp (интерполяция) и cspline (коэффициенты кубического сплайна). При этом дополнительно ведется контроль за значением вводимой температуры так, чтобы она не выходила из заданного исходной таблицей диапазона. Иначе интерполяции перейдет в экстраполяцию с последующей ошибкой<sup>5</sup>. Кстати, об ошибках, вернее, о *погрешности* вычислений. В программе REFPROP они, как правило, указываются (см. окно с информацией о веществе, показанном на рис. 3). Соответствующие погрешности можно не только отметить в Mathcad-функции (см. на рис. 6 комментарии к создаваемой функции), но и при

<sup>&</sup>lt;sup>5</sup> Это ограничение иногда необходимо снимать и позволять функции interp вести и экстраполяцию. Снимать это ограничение необходимо, если, например, методом последовательного приближения решается обратная задача - по давлению определяется температура.

необходимости дополнительно рассчитать абсолютное значение этой погрешности и допустимый интервал разброса рассчитанного значения давления.

В созданном по описанной методике Mathcad-документе можно вводить значение

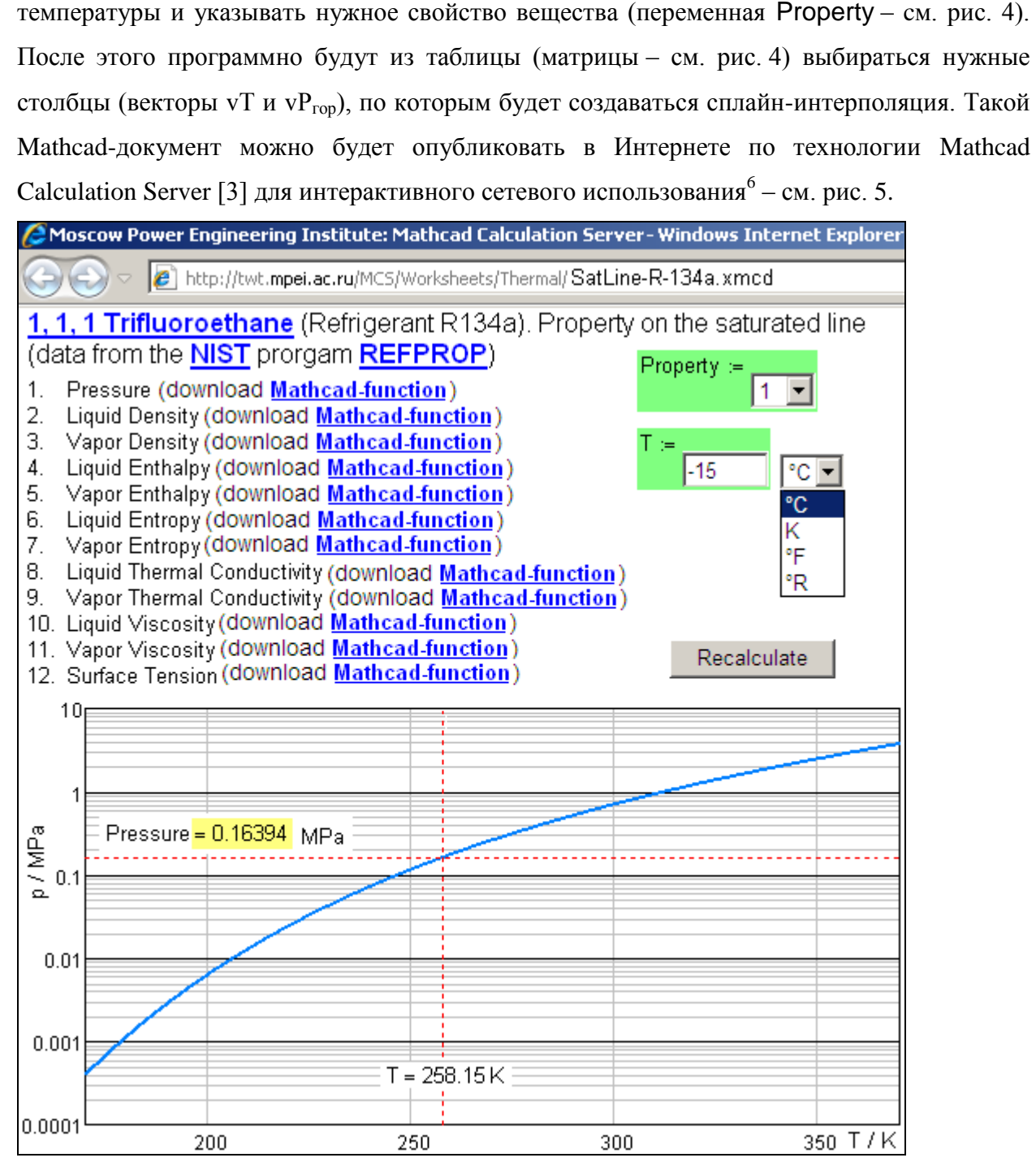

Рис. 5. Сетевой интерактивный расчет свойств хладагента R-134а на линии насышения

<sup>&</sup>lt;sup>6</sup> Но тут «возникает» некоторые юридические вопросы. Программа REFPROP приобретается в личное или корпоративное использование. Можно ли, данные, полученные с помощью программы REFPROP, публиковать в Интернете?! Получается так, что ее будут использовать и те, кто ее (программу REFPROP) не приобретал!

Посетитель сайта, показанного на рис. 5, выбирает свойство хладагента R-134a (переменная Property), указывает температуру по нужной температурной шкале (Цельсия, Кельвина, Фаренгейта или Ренкина), нажимает кнопку Recalculate и получает не только значение давления насыщения в мегапаскалях<sup>7</sup>, но и график изменения этой величины от температуры с зафиксированной расчетной точкой. График, дополняющий расчет, показанный на рис. 5, позволяет, во-первых, посетителю сайта видеть характер данной функциональной зависимости и, во-вторых, видеть допустимый диапазон изменения температуры. Подобные сайты созданы и по другим хладагентам, включенным в программу REFPROP. Чтобы выбрать хладагент, достаточно либо зайти на сайт http://twt.mpei.ac.ru/TTHB/tthb.html (сетевая версия справочника «Теплоэнергетика и теплотехника») со списком этих хладагентов в разделе «Термодинамика» и выбрать нужный, либо просто набрать нужный адрес сайта, заменив в адресе, показанном на рис. 5 (заголовок сайта), литеры R-134a на другие - R-11, если необходимо работать с хладагентом, например, R11.

В расчете, показанном на рис. 5, есть гиперссылки (подчеркнутые тексты). Куда они ведут?! Во-первых, от названия хладагента  $(1,1,1,2$ -Tetrafluoroethane) можно перейти к сайту, где он подробно описан - на сайт Википедии (http://en.wikipedia.org/wiki/1,1,1,2-Tetrafluoroethane) - см. рис. 6. Википедия - это интерактивная сетевая энциклопедия, каждый читатель которой вправе внести в нее свои добавления и исправления. Чем и воспользовались авторы этой статьи - см. строку с пометкой New: авторами из Википедии сделана соответствующая ссылка на расчет, показанный на рис. 5.

 $7$  Можно организовать расчет так, чтобы давление выдавалось с выбранными пользователем единицами: МРа, атм, psi, ksi и т.д.

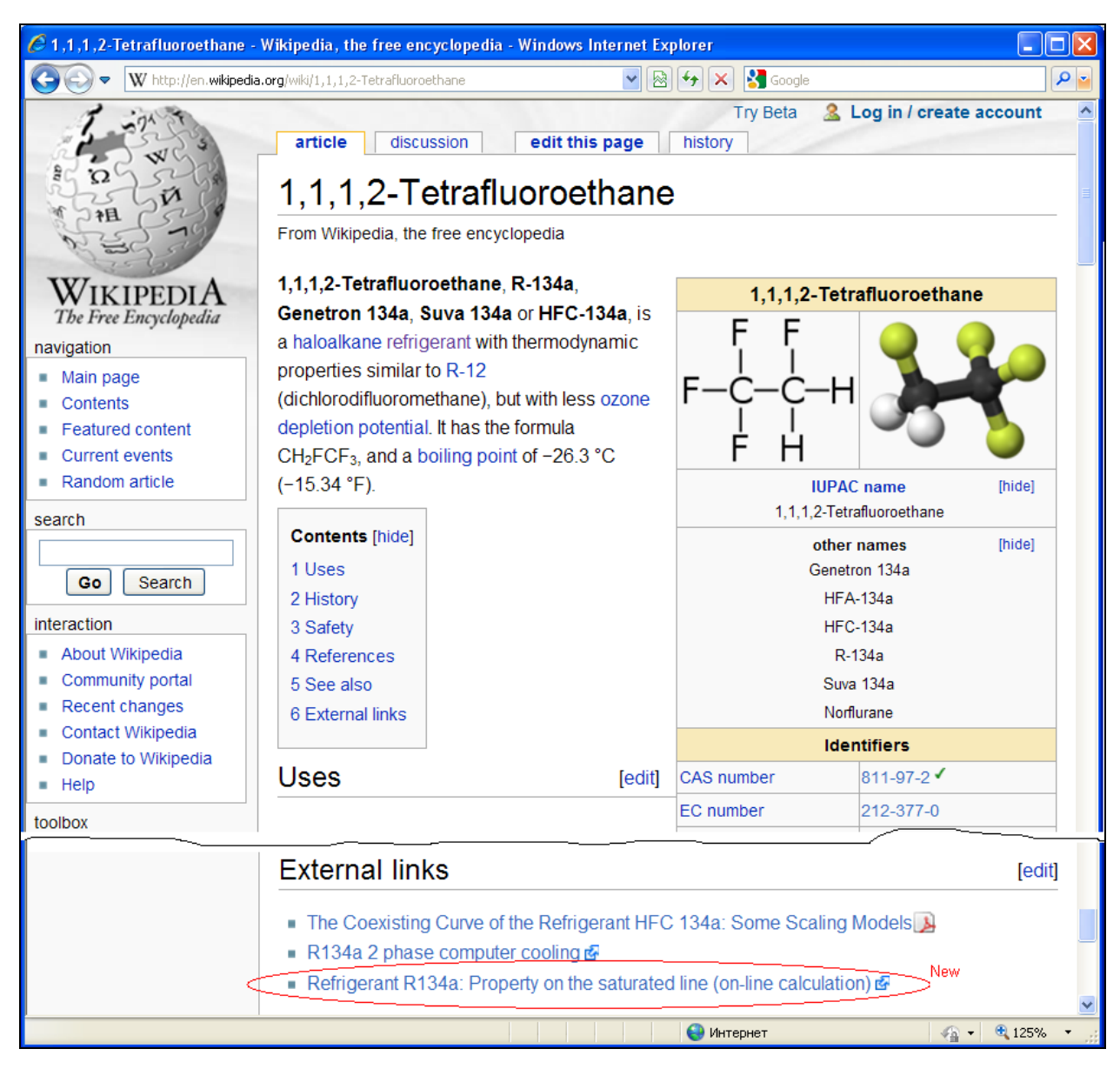

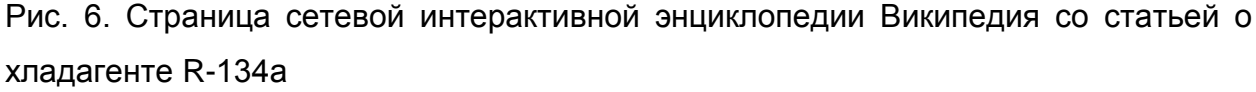

Если теперь инженер «погуглит»<sup>8</sup> ключевое слово «Refrigerant R134a», то он попадет на соответствующую статью Википедии (рис. 6), а от нее при необходимости на расчетный сайт, показанный на рис. 5. Какие еще гиперссылки есть на сайте, показанном на рис. 5?! Здесь, конечно, есть ссылки на сайт программы REFPROP, откуда взяты данные для нашего расчета, и на сайт НИСТ, где была создана сама программа REFPROP. Кроме того (и это главное!), на сайте, показанном на рис. 5, есть ссылки на сервер, откуда можно скачать (download) соответствующие функции для программы Mathcad.

Одна из таких функций показана на рис. 7.

<sup>&</sup>lt;sup>8</sup> Этот термин постепенно «переползает» из жаргона компьютерщиков в нормальную речь и даже в научные статьи. Он означает, что «инженер» или другой специалист в среде поисковой машины Интернета Гугл (www.gougle.com) задал нужный ключ поиска и получил интересующие его ссылки.

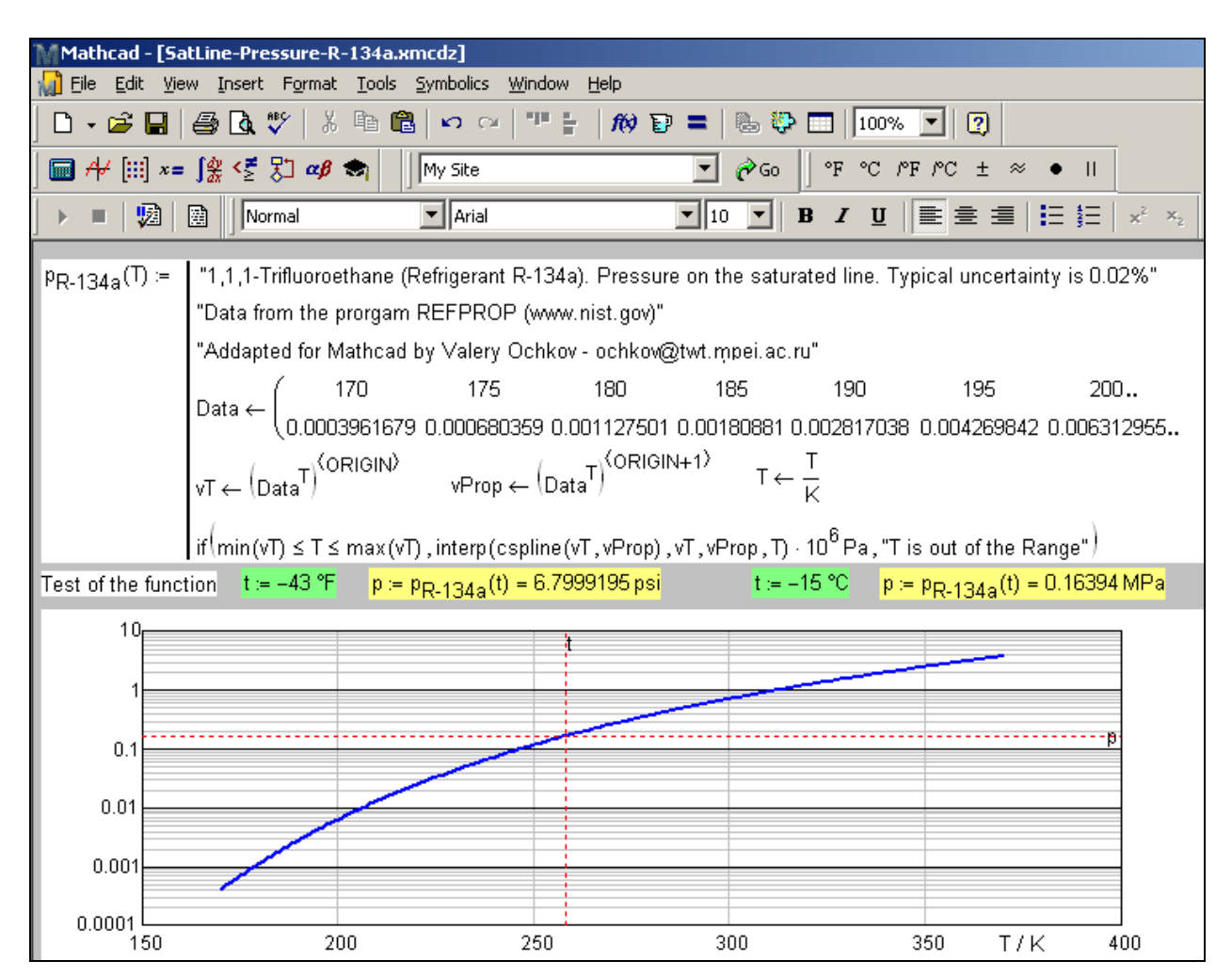

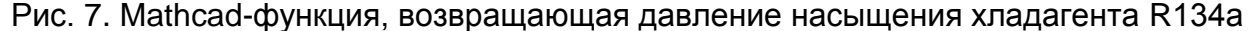

Основа Mathcad-функции, показанной на рис. 7, – это матрица с двумя строками, хранящая дискретные значения температуры и давления хладагента R-134а на линии насыщения, сгенерированные программой REFPROP или взятые из Mathcad-матрицы, показанной на рис. 4. Эта матрица расчлененная на два вектора vТ и vР, по которым и ведется сплайн-интерполяция. Генерируемая при этом функция  $P_{R-134a}(T)$  работает сугубо с размерными величинами – ее аргументом может быть только температура, а она возвращает давление. На рис. 7 показаны два вызова этой функции: с американскими (градусы фаренгейта и psi – фунтами силы на квадратный дюйм) и европейскими (градусы Цельсия и MРа) единицами измерения.

Разработана также методика создания *функций двух аргументов* (температура и давление, например), возвращающих теплофизические свойства веществ в *однофазной области*. Эта методика подробно описана в [3]. В ее основу также заложена сплайнинтерполяция, но уже не двух векторов (см. рис. 7), а разреженной таблицы (матрицы), боковик (первый столбец) которой хранит значение температуры, а «шапка» (первая строка) – значения давления. Ядро же такой таблицы (матрицы без первой строки и

первого столбца) хранит дискретные значения рассчитываемой величины (плотности, удельной энтальпии, удельной энтропии и т.д.).

## *Выводы*

Описанная в статье информационная технология позволяет быстро и качественно генерировать в среде Mathcad функции пользователя, возвращающие свойства веществ.

## *Литература:*

- 1. Вассерман А.А., Мальчевский В.П. Банки данных и автоматизированные информационные системы по теплофизическим свойствам газов и жидкостей // Технические газы, № 5, 2009 [\(http://www.nbuv.gov.ua/Portal/natural/TG/2009\\_5/2009\\_5\\_59-66.pdf\)](http://www.nbuv.gov.ua/Portal/natural/TG/2009_5/2009_5_59-66.pdf)
- 2. Alexandrov A.A., Ochkov V.F., Orlov K.A. Steam Tables and Diagrams on Mathcad Calculation Server for Personal Computers, Pocket Computers and Smart Phones // Proceedings of the 15th International Conference of the Property of Water and Steam, Berlin/Germany, September 7–11, 2008

[\(http://twt.mpei.ac.ru/ochkov/WSPHB/Berlin2008.pdf\)](http://twt.mpei.ac.ru/ochkov/WSPHB/Berlin2008.pdf)

3. Очков В.Ф. Публикация в Интернете теплофизических свойств веществ: проблемы и решения при работе с таблицами//Труды Академэнерго, № 2, 2009 [\(http://twt.mpei.ac.ru/ochkov/TablSite\)](http://twt.mpei.ac.ru/ochkov/TablSite)